# "What changed? Managing client/data server configurations during DB2 for z/OS migrations"

# Using Optim Configuration Manager for DB2 on z/OS during migrations and beyond

#### **James Pickel**

**DB2 z/OS Development** 

pickel @us.ibm.com

#### **Somil Kulkarni**

**Architect and Sr Mgr, Optim Tools** 

somilk@us.ibm.com

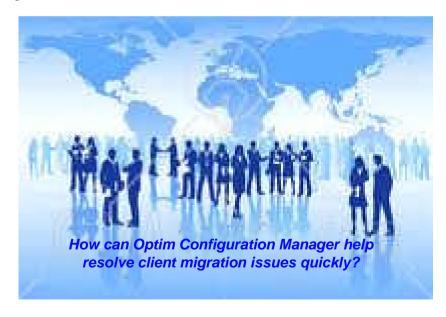

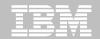

### **Agenda**

> Introduction

#### > DB2 for z/OS Migration

- > Overview
- Use cases and common pain-points

### > InfoSphere Optim Configuration Manager (OCM)

- Feature Summary and Architecture
- Features Useful Before/During Migration
- Features Useful After Migration

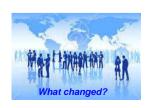

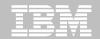

### **Migration overview**

- DB2 migration process comprises three progressive catalog levels
  - 1. Conversion mode
  - 2. Enabling-new-function mode
  - 3. New-function mode
  - Until in new-function mode, DRDA protocols don't change
  - DRDA protocols don't revert back to the previous level even if you revert back to conversion mode\*
  - Until the group is in new-function mode, Sysplex aware clients are not aware of members who have moved to conversion mode

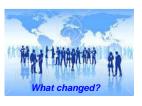

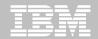

#### DB2 10 extended support for implicit casting

- Capability implicitly enabled when DB2 is in new-function mode.
- Statements started to fail causing an application outage
  - The cause is the application is passing an empty string or a string that contains all blank characters but the target has a numeric SQL type.
- Implicit casting function detects the data mismatch and returns a -420 which was previously reported as a -301 in conversion mode
- However, the .net application successfully executed the statements when accessing the previous version of DB2
- Net driver replays data type mismatches when -301 error detected by issuing a describe and then casting the data type before sending to DB2
- Optim Configuration Manager can perform client property change as a work around on problems introduced by migration

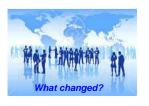

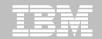

### DB2 10 new system parameters to manage inbound requests

- New parameters available in conversion mode
- Previous DB2 version required low connection limits to prevent runaway application from consuming all threads
- Low connection limits prevent workload Sysplex work load balancing from efficiently Managing connections causing connection storms when demand exceeds limit
- However, client properties prevent Sysplex workload balancing from fully exploiting transport pools these new controls after migrating to DB2 10
- Require client property changes to exploit new DB2 system parameters

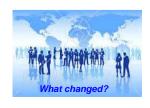

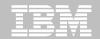

#### DB2 10 new application profiling support

- Provides more granular ways to set limits to applications accessing DB2
- Can set individual connection, thread limits, idle thread timeout per application
- Requires setting up a profile for each application server on DB2
- Exploitation requires Managing client info fields used to define a profile on each application server

Managing client/data server configurations during DB2 for z/OS migrations

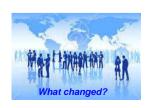

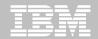

- After migrating to a new version start reviewing your client inventory and look into upgrading your clients in order to exploit new and existing features
  - 1. Review your gateways configurations
    - Look into moving applications of gateway configurations
  - 2. Review clients out of service
  - 3. Review HA clients who have not enabled Sysplex features
  - 4. Review client properties that impact scalability
  - 5. Review the use of location alias to subset work across the sysplex
  - 6. Review WLM classification used to classify work
- Optim Configuration Manager can help you understand your remote applications in order to achieve the most out of DB2

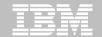

# InfoSphere Optim Configuration Manager for DB2 on z/OS

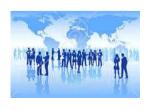

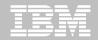

### **Optim Configuration Manager (OCM)**

- > What is Optim Configuration Manager?
- Useful Features Before/During Migration
  - > Understand your client and server environment
  - Create a baseline snapshot of client/server properties
  - > Build an inventory of clients eligible for upgrade

#### > Useful Features After Migration

- Compare migrated server with baseline snapshot
- Compare migrated clients, including drivers
- > Enforce best practices configuration settings for clients
- > Knobs to deal with Application issues
  - > Throttle, Penalty Box, Application Profiles
- > Redirect clients a special case of migration

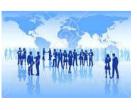

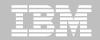

### **Optim Configuration Manager – Feature summary**

## Understand Your Environment

- Explore client and database server properties
- Create a baseline inventory of clients for upgrades

#### **Solve Problems Faster**

- Prevent problems by scheduling configuration compare jobs that issue Alerts for differences
  - Keep configurations in synch
- Debug problems faster by reviewing recent changes made to client or server configurations

#### **Control Clients (JCC, CLI, .NET)**

- Isolate/Throttle "rogue" Apps to limit impact on the SYSPLEX
- Enforce best practices configuration –
   WLM, WLB, WAS Pool or any driver,
   data source, special register settings
- Redirect client connections for high availability or staged roll-out

Note: With OCM client install

# Centrally Manage Entire DB2 z/OS Environment

- Deploy Location Aliases or Application Profiles with DB2 for z/OS v10
- Define zParms with DB2 for z/OS v9 or DB2 for z/OS v10
- Show changes made via z Admin Tool and z Admin OC Tool

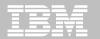

### **Architecture of Optim Configuration Manager**

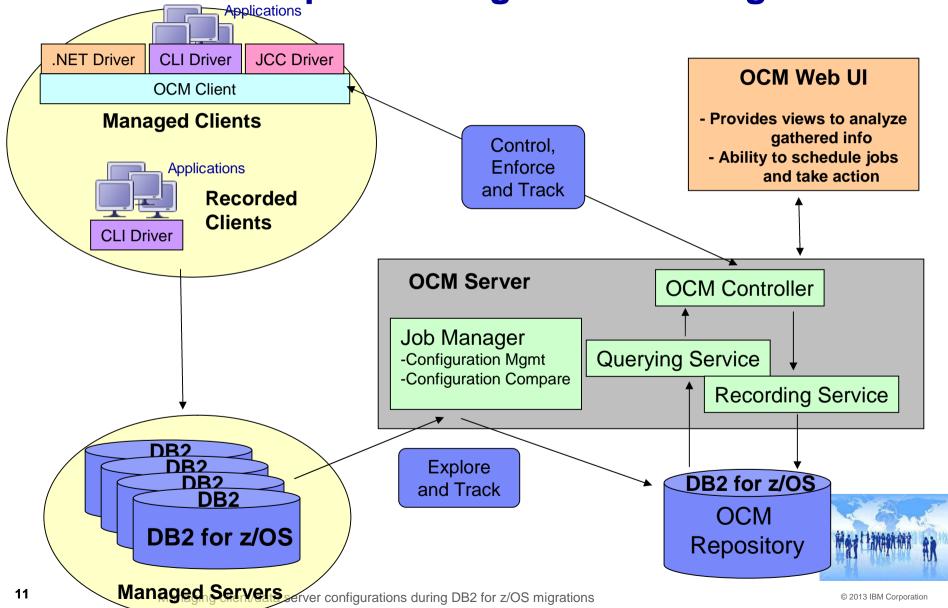

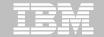

### **InfoSphere Optim Configuration Manager:**

Features useful before/during migration

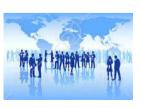

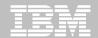

### **Understand your environment**

What is the host-name/IP address of my DB server?

Where are my clients located?

Server Upgrades: What is the **DB version** of each member in my group?

Can I find clients that are **non-compliant**? i.e. not setting client accounting string?

What **driver properties** are set for a particular driver?

OCM UI

OCM Server 1

DB2 for z/OS

OCM

Repository

Client Upgrades: What **driver versions** are used by my clients?

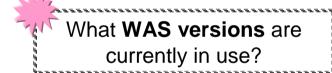

What data source properties are set for a particular data source?

Can I build an inventory of data servers & clients over time?

and more.

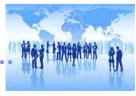

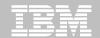

Create a baseline snapshot for...

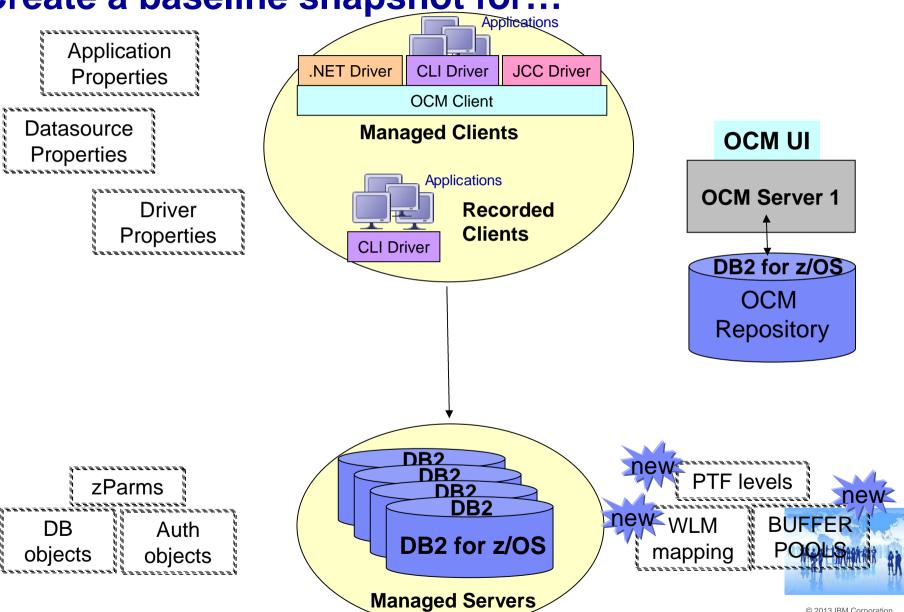

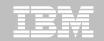

### **Explore server information**

#### **Enterprise-wide System Information**

| Host Name                 | IP Address   | Databases or Subsyst | Recorded Clients | OS Name | OS Version    |
|---------------------------|--------------|----------------------|------------------|---------|---------------|
| FVTEC783.vmec.svl.ibm.com | 9.30.221.102 | 2                    | 2                | z/OS    | z/OS 01.07.01 |
| LABEC416.vmec.svl.ibm.com | 9.30.220.30  | 2                    | 2                | z/OS    | z/OS 01.11.00 |
| LABEC417.vmec.svl.ibm.com | 9.30.220.31  | 2                    | 0                | z/OS    | z/OS 01.11.00 |

#### **Subsystem Information**

| Name | Shared | Main Location | Managed Connection Nam | Recorded C | Group Name | Host Name:Port                | IP Address   | Version |
|------|--------|---------------|------------------------|------------|------------|-------------------------------|--------------|---------|
| V91A | true   | STLEC1        | MYLABEC416             | 1          | DSNCAT     | LABEC416.vmec.svl.ibm.com:446 | 9.30.220.30  | 910     |
| V91A | false  | STLEC1        | MY_ZPARMS_SYSTEM       | 4          |            | M10EC5.vmec.svl.ibm.com:446   | 9.30.115.141 | 910     |
| V91A | true   | STLEC1        | MYFVTEC                | 1          | DSNCAT     | FVTEC783.vmec.svl.ibm.com:446 | 9.30.221.102 | 910     |
| V91B | true   | STLEC1        | MYLABEC416             | 1          | DSNCAT     | LABEC416.vmec.svl.ibm.com:446 | 9.30.220.30  | 910     |

#### **zParms, PTF Information**

| ▼ zParm Properties ▼ PTF Information |          |         |            |  |  |  |
|--------------------------------------|----------|---------|------------|--|--|--|
| Module Name PTF Level Date Applied   |          |         |            |  |  |  |
| DSN3AMGP                             | DSN3AAES | UK54113 | 2010-01-03 |  |  |  |
| DSN3AMGP                             | DSN3AB00 | UK20431 | 2006-01-08 |  |  |  |

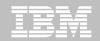

### **Build an inventory of clients**

- OCM gathers information about currently connected clients
  - Ability to run this job more frequently
  - Low overhead to grab this information
- What's collected:
  - Origin, driver information (type, version), connection information

| Name               | Host Name    | Drivers Used | Last Connection Start Time | Last Connection Auth | Last Connection System    | Last Connected Name | Last Connection Driver | Last Conne |
|--------------------|--------------|--------------|----------------------------|----------------------|---------------------------|---------------------|------------------------|------------|
| DS_ConnMgt_        | 127.0.0.1    | JCC03630     | 2013-05-14 17:27:37        | DB2ADMIN             | 192.168.65.131            | SPOKE2              | JCC03630               | 127.0.     |
| DS_ConnMgt_        | 9.55.157.188 | JCC03630     | 2013-05-14 10:52:38        | ADMF001              | UTEC730.vmec.svl.ibm.com  | VA1A                | JCC03630               | G9379      |
| db2jcc_application | 9.30.187.213 | JCC04120     | 2013-05-14 10:22:53        | ADMF001              | FVTEC783.vmec.svl.ibm.com | V91A                | JCC04120               | G91EE      |

- Use information to identify 'impacted' clients
  - Driver upgrades (who uses an unsupported driver?)
  - Migrations (who accesses a server?)

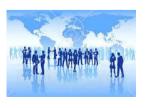

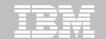

### **InfoSphere Optim Configuration Manager:**

Features useful after migration

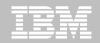

### Compare configurations after server migration

**BEFORE** 

DB2 for z/OS Subsystem A **AFTER** 

DB2 for z/OS Subsystem A

Bob uses data already discovered by **OCM** to easily identify the two data server environments

Bob defines a **Compare Job** to run every night
against the **OCM** Repository

Bob receives
an Alert:
2 differences
found!

Bob looks at the **OCM report** to discover and take action on:

- (a) A **zParm** with different values on the two subsystems
- (b) An **index** defined on the same table with different sets of columns

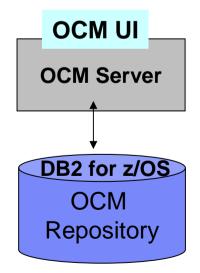

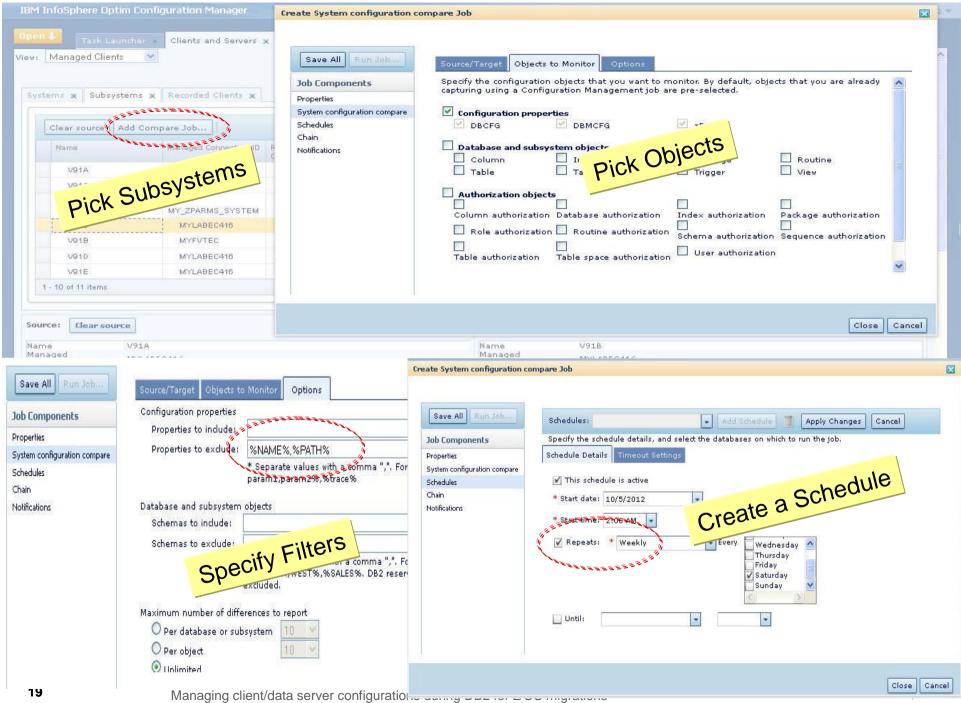

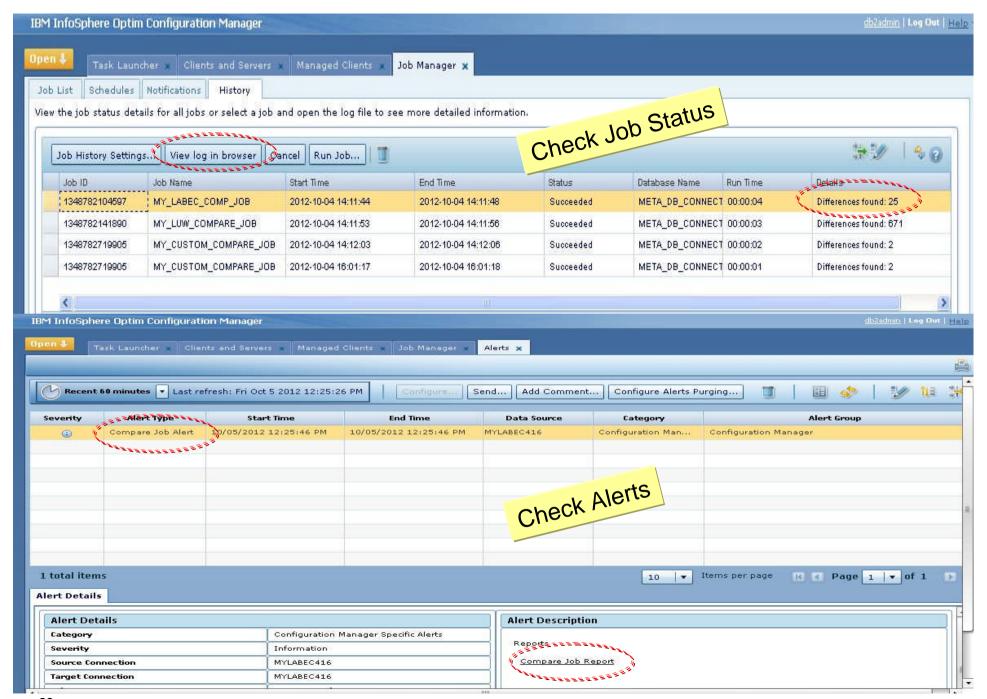

#### Comparison Report Summary

#### Job Details:

| Job Id:                | 1348782104597           |
|------------------------|-------------------------|
| Job Type:              | SystemConfigCompare     |
| Job Run Time:          | 2012-10-04 14:11:44.495 |
| Properties to exclude: | %LOG%,%NAME%            |
| Maximum differences:   | Unlimited               |
| Show only differences: | Yes                     |

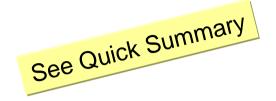

#### Managed Connection Details:

|        | Data | base Details                                                     | Managed Connection Name | Timestamp                        |  |
|--------|------|------------------------------------------------------------------|-------------------------|----------------------------------|--|
| Source | V91A | (LABEC416.VMEC.SVL.IBM.COM: 446/STLEC1 (9.1.5)) (Group : DSNCAT) | MYLABEC416              | 2012-10-04 14:11:44.495 (Latest) |  |
| Target | V91B | (LABEC416.VMEC.SVL.IBM.COM: 446/STLEC1 (9.1.5)) (Group : DSNCAT) | MYLABEC416              | 2012-10-04 14:11:44.495 (Latest) |  |

#### Results

| Object | # Total Rows | # Total Diff | # Matches    | Additional Message |  |
|--------|--------------|--------------|--------------|--------------------|--|
| zParms | 282          | 25 (8.87%)   | 257 (91.13%) |                    |  |

#### Comparison Report Summary

#### Configuration Properties zParms Comparison Report

#### Job Details:

| ooo Deman              |                         |
|------------------------|-------------------------|
| Job Id:                | 1348782104597           |
| Job Name:              | MY_LABEC_COMP_JOB       |
| Job Type:              | SystemConfigCompare     |
| Job Run Time:          | 2012-10-04 14:11:44.495 |
| Properties to exclude: | %LOG%,%NAME%            |
| Maximum differences:   | Unlimited               |
| Show only differences: | Yes                     |

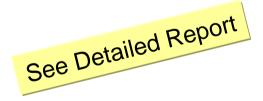

#### Managed Connection Details:

|        | Connection Details                                                  | Managed Connection Name | Timestamp                        |
|--------|---------------------------------------------------------------------|-------------------------|----------------------------------|
| Source | V91A (LABEC416.VMEC.SVL.IBM.COM:446/STLEC1 (9.1.5)) (Group: DSNCAT) | MYLABEC416              | 2012-10-04 14:11:44.495 (Latest) |
| Target | V91B (LABEC416.VMEC.SVL.IBM.COM:446/STLEC1 (9.1.5)) (Group: DSNCAT) | MYLABEC416              | 2012-10-04 14:11:44.495 (Latest) |

#### Sub System System Parameters (zParms) Comparison

| # | Properties                                                     | Source: V91A | Target: V91B |
|---|----------------------------------------------------------------|--------------|--------------|
| 1 | /DSN6GRP/DSHARE/DSNTIPA1/DATA SHARING FUNCTION/2               | NO           | YES          |
| 2 | /PRLM21/IRLM MAXIMUM CSA USAGE ALLOWED                         | 0000000000   | 211          |
| 3 | /PRLM21/LOCAL CYCLES PER GLOBAL CYCLE/DSNTIPJ/DEADLOCK CYCLE/6 | 09001        | 444          |
| 4 | /PRLM21/PC SPECIFIED                                           | YES          |              |

#### Database Objects Column Comparison Report

#### Job Details:

| Job Id:                | 1348782141890           |
|------------------------|-------------------------|
| Job Name:              | MY_LUW_COMPARE_JOB      |
| Јор Туре:              | SystemConfigCompare     |
| Job Run Time:          | 2012-10-04 14:11:53.089 |
| Maximum differences:   | Unlimited               |
| Show only differences: | Yes                     |

|    |    |   |          |   | 7 |
|----|----|---|----------|---|---|
| ٥ľ |    |   |          | 0 |   |
|    |    | n | วเ       | U |   |
| Λľ | ır | V | <b>.</b> |   | _ |

| Database Objects Column Companison.  Compare Two Database/Sub |                                  |
|---------------------------------------------------------------|----------------------------------|
| anare Two Database/Sub                                        | 9590                             |
| MYSOURCE                                                      | Timestamp                        |
| MYSOURCE                                                      | 2012-10-04 14:11:53.089 (Latest) |

MYTARGET

2012-10-04 14:11:53.089 (Latest) 2012-10-04 14:11:53.089 (Latest)

#### Managed Connection Details:

|        | Database Details               |
|--------|--------------------------------|
| Source | localhost:50000/SOURCE (9.7.4) |
| Target | localhost:50000/TARGET (9.7.4) |

| 5          |          |                           |          |         |      |          |       |         |          |         |           |          |                   |                  |        |        |
|------------|----------|---------------------------|----------|---------|------|----------|-------|---------|----------|---------|-----------|----------|-------------------|------------------|--------|--------|
| #          | DATABASE | TIMESTAMP                 |          |         |      | CODEPAGE | COLNO | COMPACT | COMPRESS | DEFAULT | GENERATED | IDENTITY | IMPLICITVALUE     | INLINE<br>LENGTH | LENGTH | LOGGED |
| 1          | MYSOURCE | .2012-09-27<br>14:30:23.0 | DB2ADMIN | MYTABLE | DATA | 1208     | 1     |         | o        |         |           | И        |                   | 0                | 30000  |        |
| Missing In |          |                           |          |         |      |          |       |         |          |         |           |          |                   |                  |        |        |
| 2          | MYSOURCE | .2012-09-27<br>14:30:23.0 | DB2ADMIN | MYTABLE | ID   | 0        | 0     |         | О        |         |           | И        |                   | 0                | 4      |        |
| Missing In | Target   |                           |          |         |      |          |       |         |          |         |           |          |                   |                  |        |        |
| 3          | MYSOURCE | ,2012-09-27<br>14:30:23.0 | DB2ADMIN | TMP     | C1   | 0        | 0     |         | О        |         |           | N        |                   | Quality          | 4      |        |
| 3          | MYTARGET | 2012-09-27<br>14:30:47.0  |          |         |      | 1208     |       |         |          |         |           |          | (1)<br>(1)<br>(1) |                  | 1      | 1      |
| 4          | MYSOURCE | 2012-09-27<br>14:30:23.0  | DB2ADMIN | TMP     | C2   | 1208     | 1     |         | o        |         |           | И        | ***               | 0                | 1      | 1      |
| 4          | MYTARGET | 2012-09-27<br>14:30:47.0  |          |         |      | 0        |       |         |          |         |           |          |                   |                  | 4      | 4444   |
|            |          |                           |          |         |      |          |       |         |          |         |           |          |                   |                  |        | _      |

Comparison Report Summary

#### Job Details:

| Job Id:               | 1348782719905           |
|-----------------------|-------------------------|
| Job Name:             | MY_CUSTOM_COMPARE_JOB   |
| Job Type:             | SystemConfigCompare     |
| Job Run Time:         | 2012-10-04 14:12:03.979 |
| Maximum differences:  | Unlimited               |
| Show only differences | Ves                     |

Managed Connection Details:

|        | Database Details               |
|--------|--------------------------------|
| Source | localhost:50000/SOURCE (9.7.4) |
| Target | localhost:50000/SOURCE (9.7.4) |

Or Compare a Database/Subsystem With Prior Snapshot

| " THE E P. P. LEWIS CO. L. L. L. L. L. L. L. L. L. L. L. L. L. |
|----------------------------------------------------------------|
| 2012-09-27 14:54:26.609                                        |
| 2012-10-04 14:12:03.979 (Latest)                               |
|                                                                |

| - 1 ·      |          |                          |           |          |               |              |          |                  |          |             |                               |                                |      |
|------------|----------|--------------------------|-----------|----------|---------------|--------------|----------|------------------|----------|-------------|-------------------------------|--------------------------------|------|
| Difference | DATABASE | TIMESTAMP                | INDSCHEMA | INDNAME  | CLUSTERFACTOR | CLUSTERRATIO | COLCOUNT | COLLECTSTATISTCS | COLNAMES | COMPRESSION |                               | DATAPARTITION<br>CLUSTERFACTOR | INDI |
| Missing In | Source   | ,                        |           | 12       |               | v.           |          |                  |          | Ty 5        | 7                             |                                | 10.  |
| 1          | MYSOURÇE | 2012-09-27<br>14:48:08.0 | DB2ADMIN  | MY_INDEX | -1.0          | -1           | 1        |                  | +C1      | И           | 2012-09-27<br>14:46:59.484001 | 1.0                            | REG  |

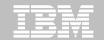

Compare configurations after client migration

Applications

**App Srvr** (before)

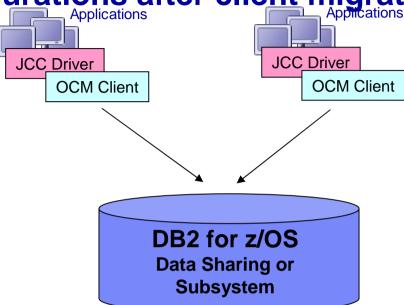

**App Srvr** (after)

Bob uses data already discovered by **OCM** to easily identify the two client applications

Bob defines a Compare **Job** to run every night 23against the **OCM** Repository

Managing client/data server configurations during DB2 for z/OS migrations

Bob receives an Alert: 2 differences found! Bob contacts the Application Team with a report to resolve the differences

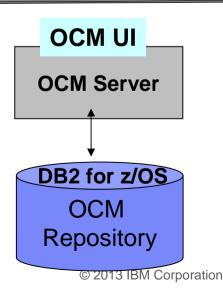

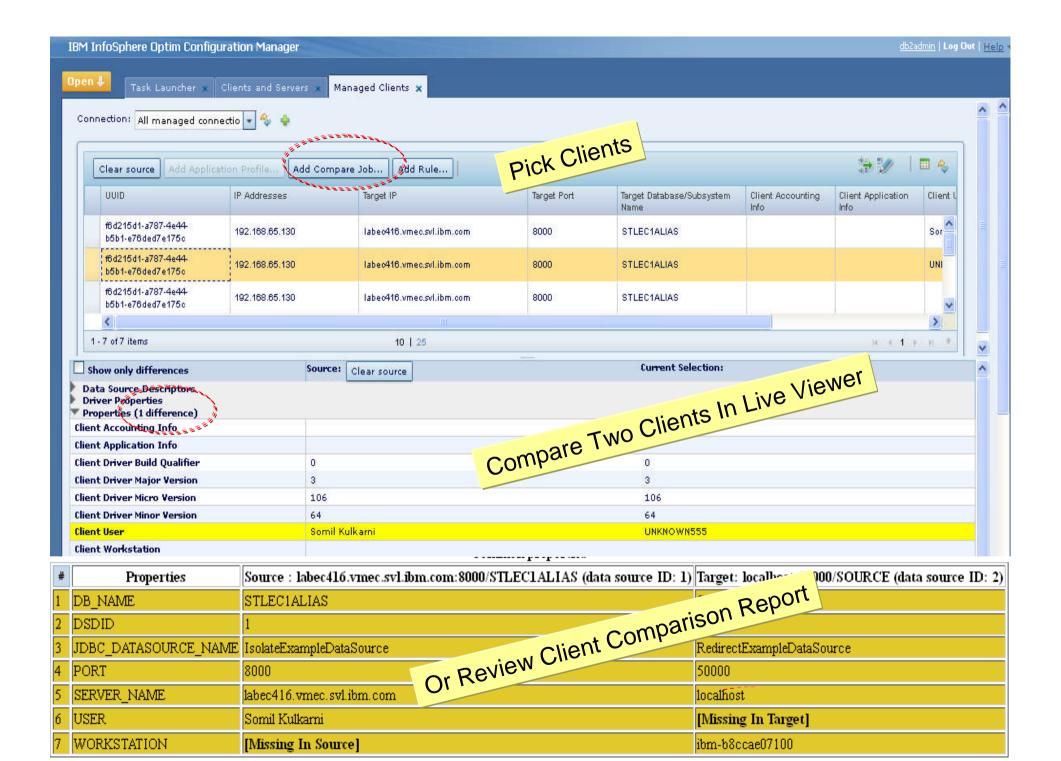

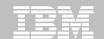

### Determine "what's changed" after migration

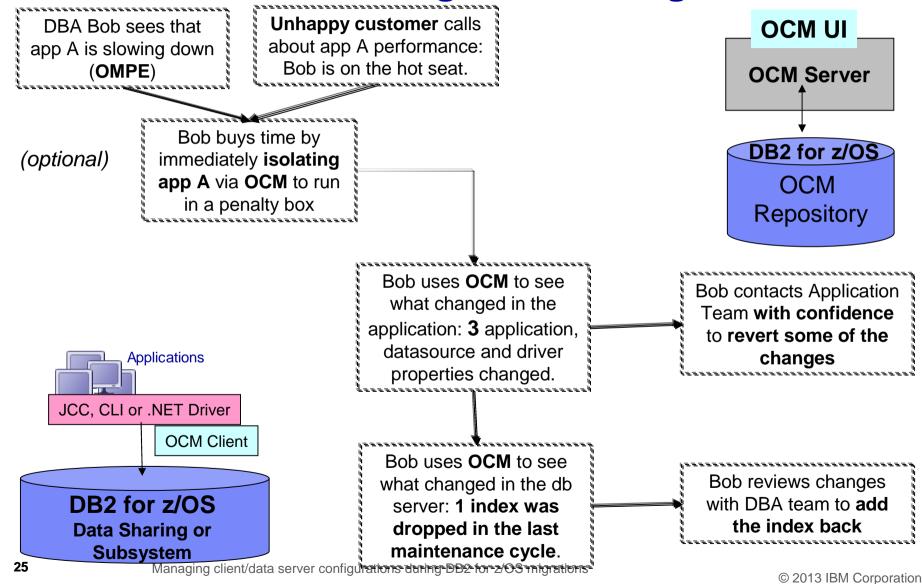

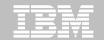

### **Review changes**

- Review changes in a specific time-range
- Allow filters by Item Type

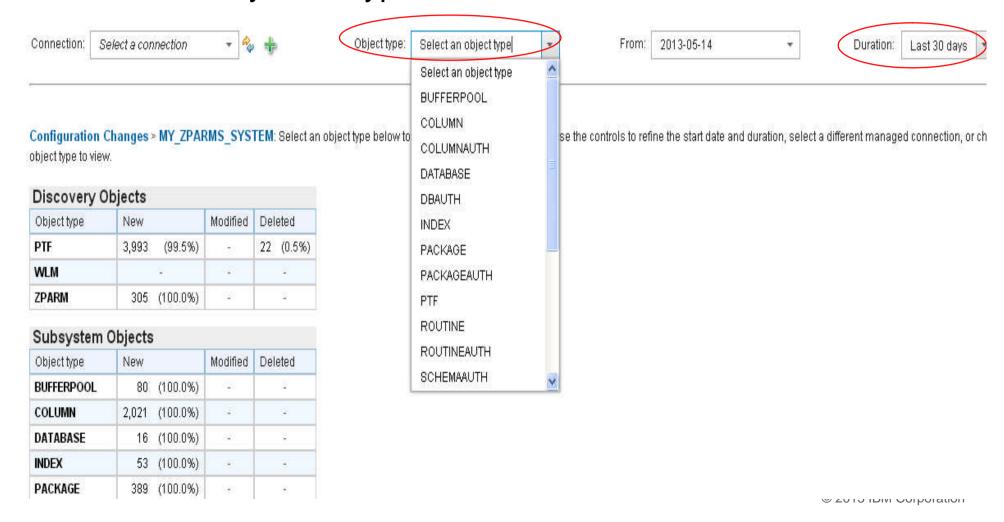

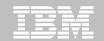

### **Explore managed clients**

- Detailed client information
- What's collected:
  - Connection information
  - Driver type, driver version, ...
  - Driver configuration
  - Data source configuration
  - If applicable, WAS info

| Row Information:        |                                                                                                    |
|-------------------------|----------------------------------------------------------------------------------------------------|
| UUID                    | 1a906109-7f6c-4c71-b8fd-cd992696dfcc                                                                                                    |
| IP Addresses            | , 192.168.88.133                                                                                                    |
| Target IP               | demomys.demopkg.ibm.com                                                                                                    |
| Target Port             | 5446                                                                                                    |
| Target Database Name    | NDCDB205                                                                                                    |
| Client Accounting Info  | appAcctValue                                                                                                    |
| Client Application Info | BadApplication                                                                                                    |
| Client User             |                                                                                                    |
| Client Workstation      |                                                                                                    |
| Driver Properties       | ccsid1390Mapping=1 ccsid943Mapping=1 dumpPool=0 enableT2zosLBF=0 maxRefreshInterval=30 minTransportObjects=0 traceFileAppend=false traceOption=0                                                        |
|                         | currentQueryOptimization=-2147483647<br>databaseName=NDCDB205<br>decimalSeparator=0<br>downgradeHoldCursorsUnderXa=false<br>enableAlternateServerListFirstConnect=0<br>enableMultirowInsertSupport=true |
| Data Source Descriptors | enableSysplexWLB=true<br>encryptionAlgorithm=0<br>fullyMaterializeInputStreams=false                                                                                                    |
|                         | implicitRollbackOption=0<br>keepDynamic=0                                                                                                    |

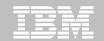

Enforce driver, datasource, special registers to

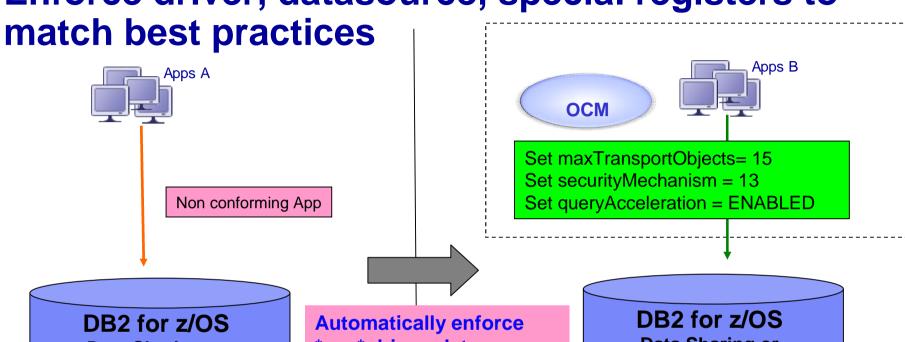

DB2 for z/OS Data Sharing or Subsystem Automatically enforce \*any\* driver, datasource, special registers

igurations during DE

DB2 for z/OS
Data Sharing or
Subsystem

enforce properties to match best practices!

ocm provides a simple interface to find non conforming apps!

Review which driver, datasource, application properties are currently in effect.

Properties set via OCM <u>take precedence</u> over manual changes made in the app or driver configuration files!

**OCM** allows you to centrally and remotely

configuration files:

No application changes are required!

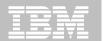

Conform applications to WLM service classes

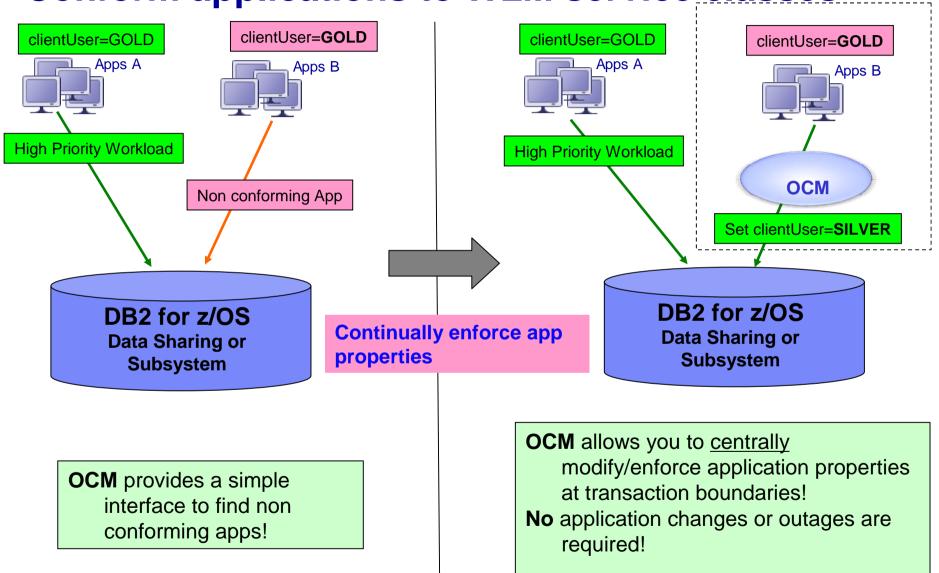

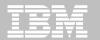

### Remotely manage WAS connection pool

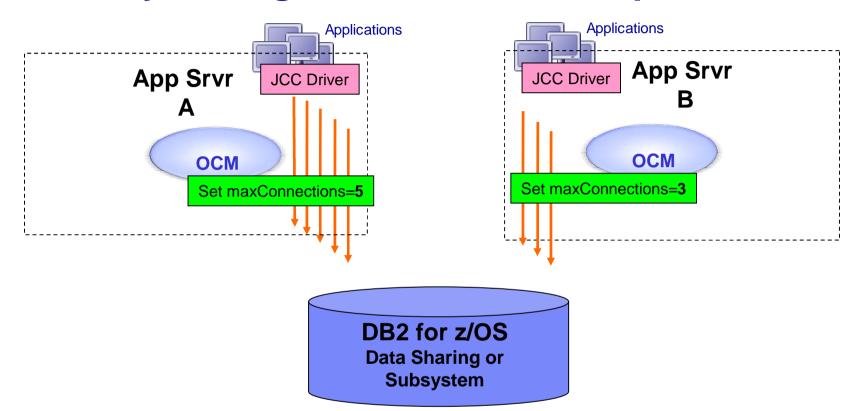

**OCM** allows you to <u>centrally</u> modify/enforce/tune Websphere Application Server connection pool size!

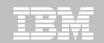

#### Isolate "rogue" apps or Test "new" apps - datasharing

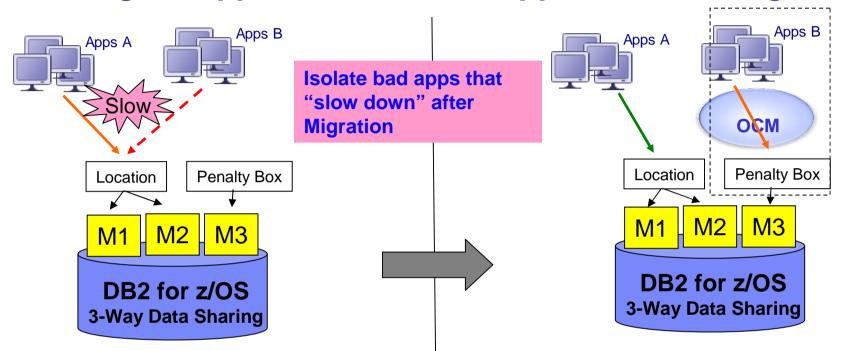

OMPE alerts user that Apps B is using excessive CPU!

OMPE shows that Apps A is also affected!

**OCM** isolates Apps B to a restricted environment <u>w/o any outages!</u>

Apps A works as before!

Instantly save costs; allow more time to debug!

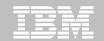

Throttle connections (data sharing or non data

sharing)

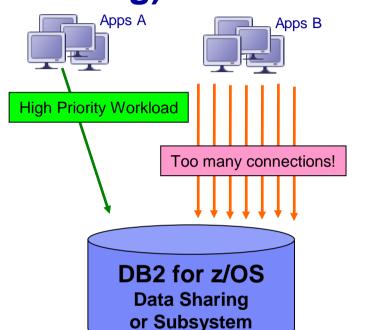

**Apps B** opens up too many connections, starving other apps for resources!

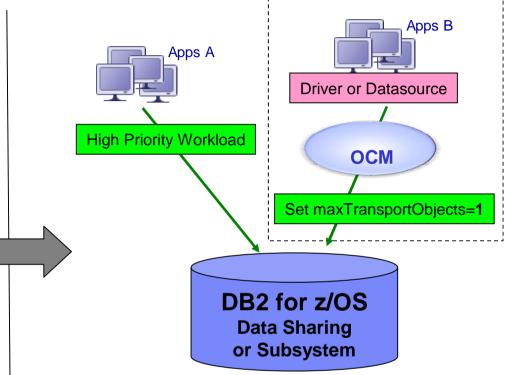

OCM allows you to centrally modify/enforce/tune driver and datasource properties!
 No application changes or outages are required!

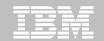

### Key server management tasks

- Manage Location Aliases (zV10)
  - View and Report Status
  - Start, Stop, Edit and Cancel

- Manage zParms setting
  - Edit zV9 ONLINE parameters
  - Edit zV10 ONLINE parameters

- Manage Application Profiles (zV10)
  - Deploy catalogs, if missing
  - Start all, Stop all, View Status
  - Easily identify clients using info already discovered by OCM
  - Set thresholds to Monitor
     Connections or Active/Idle Threads –
     DB2 issues warning/exception
  - Ability to clone profiles and apply them to different clients

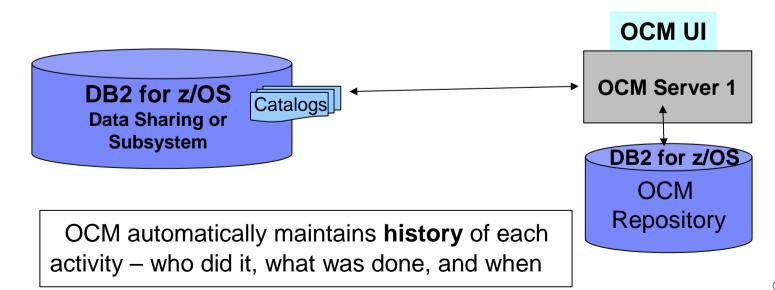

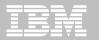

Redirect apps for migration – non-datasharing

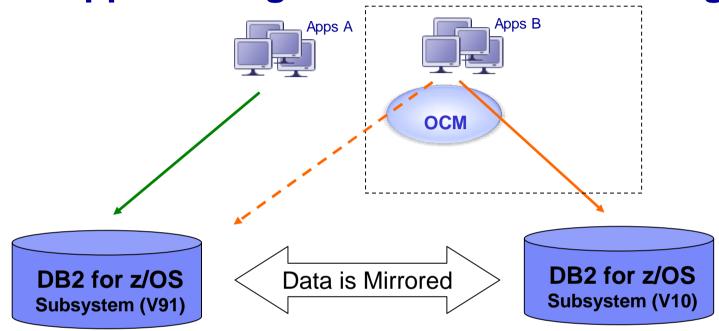

**OCM** allows you to stage the migration (pick Apps B first), observe performance, and even rollback the app if it does not perform w/o requiring any changes to the app!

**OCM** also allows you to route selective apps for High Availability or Load Balancing across two subsystems!

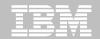

### **How to get Optim Configuration Manager?**

- Optim Configuration Manager is a standalone product
- Optim Configuration Manager is part of the z Admin Solution Pack
  - Integrated with z Admin Tool
  - Best value for our customers
- Optim Configuration Manager is currently part of the Sequoia BETA program
  - Get nominated and try Optim Configuration Manager out
- Ask about Optim Configuration Manager's Concierge Program! Its free!
  - Customized roadmaps
  - Help from the Lab with initial up & running
- Be a Development Partner
  - Work with the Lab (1-2 calls a month) to influence product direction

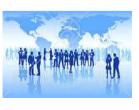

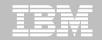

#### References

Optim Configuration Manager for DB2 on z/OS External Site

http://www-03.ibm.com/software/products/us/en/infosphere-optim-configuration-manager-z

Optim Configuration Manager Roadmap

http://www.ibm.com/developerworks/data/roadmaps/roadmap\_ocm\_22.html

Short demo highlighting some key features of Optim Configuration Manager

http://www.ibm.com/developerworks/offers/lp/demos/summary/im-iocm21overview.html

Information Center

http://publib.boulder.ibm.com/infocenter/cfgmgr/v3r1/index.jsp

**Optim Configuration Manager Forum** 

https://www.ibm.com/developerworks/forums/forum.jspa?forumID=2695

Ask about Optim Configuration Manager's Concierge Program! Its free!

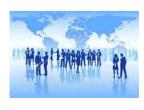

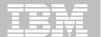

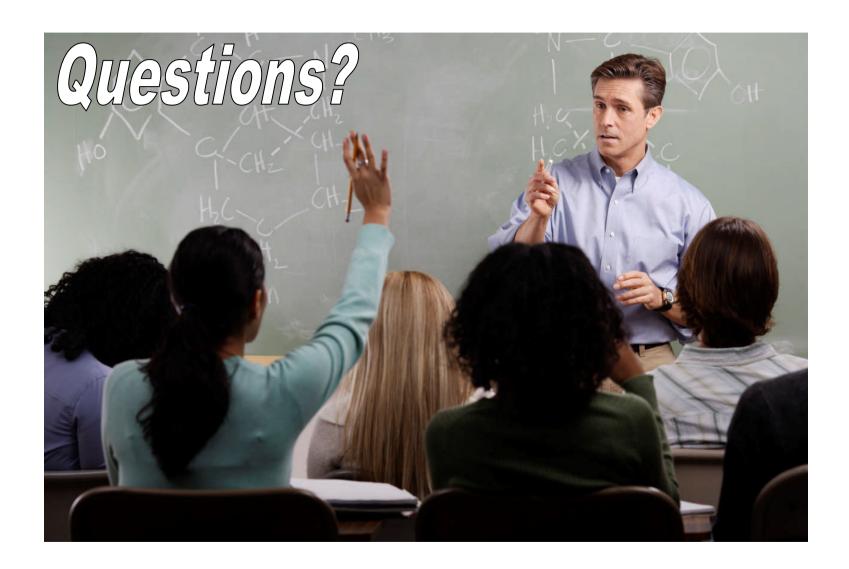

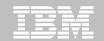

### Thank You for Joining Us today!

Go to <a href="https://www.ibm.com/software/systemz/events/calendar">www.ibm.com/software/systemz/events/calendar</a> to:

- ▶ Replay this teleconference
- ▶ Replay previously broadcast teleconferences
- ▶ Register for upcoming events